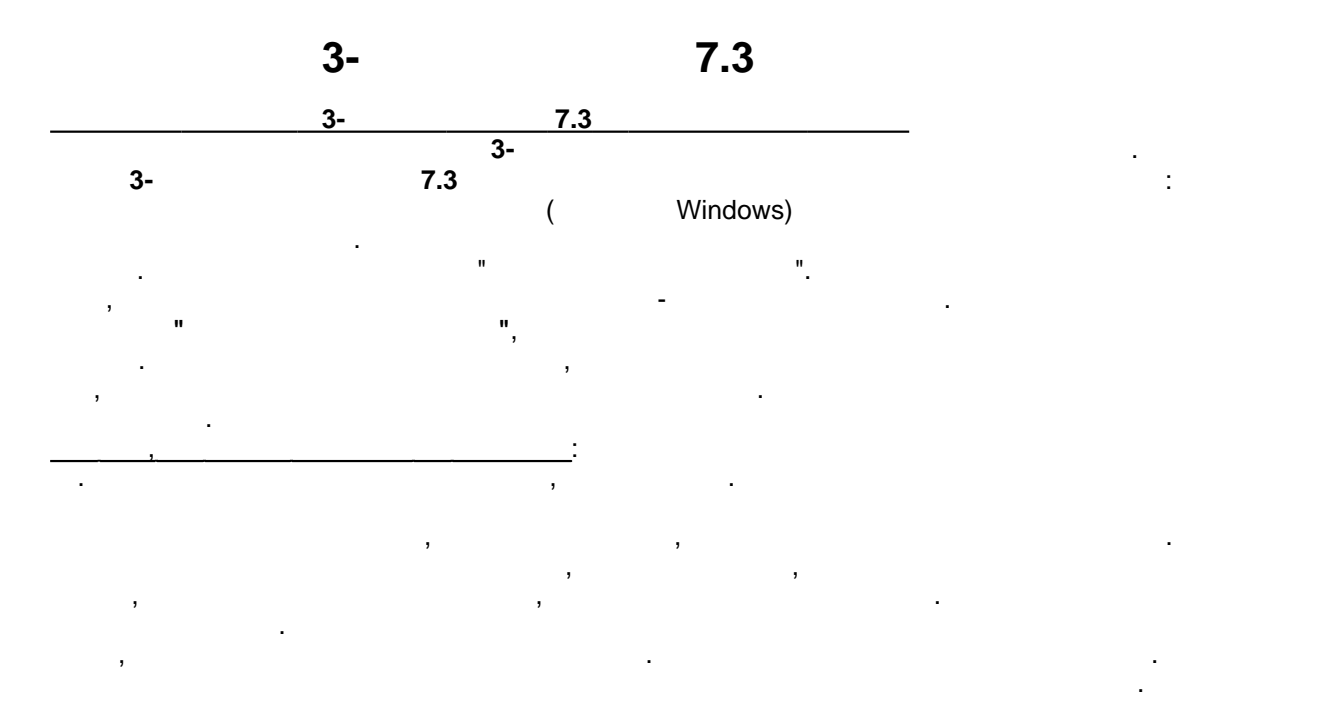

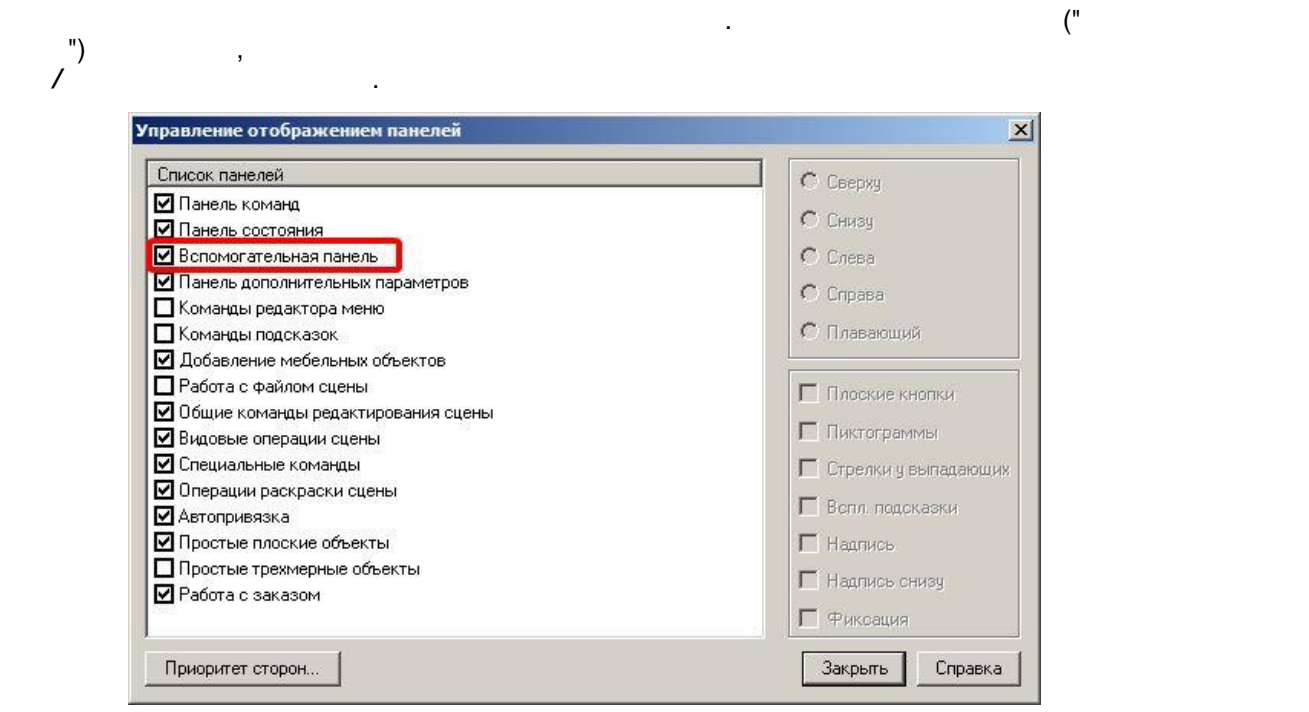

новой версии вместо вспомогательной панели включены две новые панели, о которых

перетаскиванием мышкой из каталога. Можно посмотреть изделие в трехмере, если щелкнуть по нему правой кнопкой мыши. Можно менять размеры картинок, размеры

1. Новая панель **Добавление мебельных объектов** из каталогов. Панель поддерживает

читайте далее.

диалоговых окон и пр.

texture of the Drag-and-drop: Drag-and-drop:

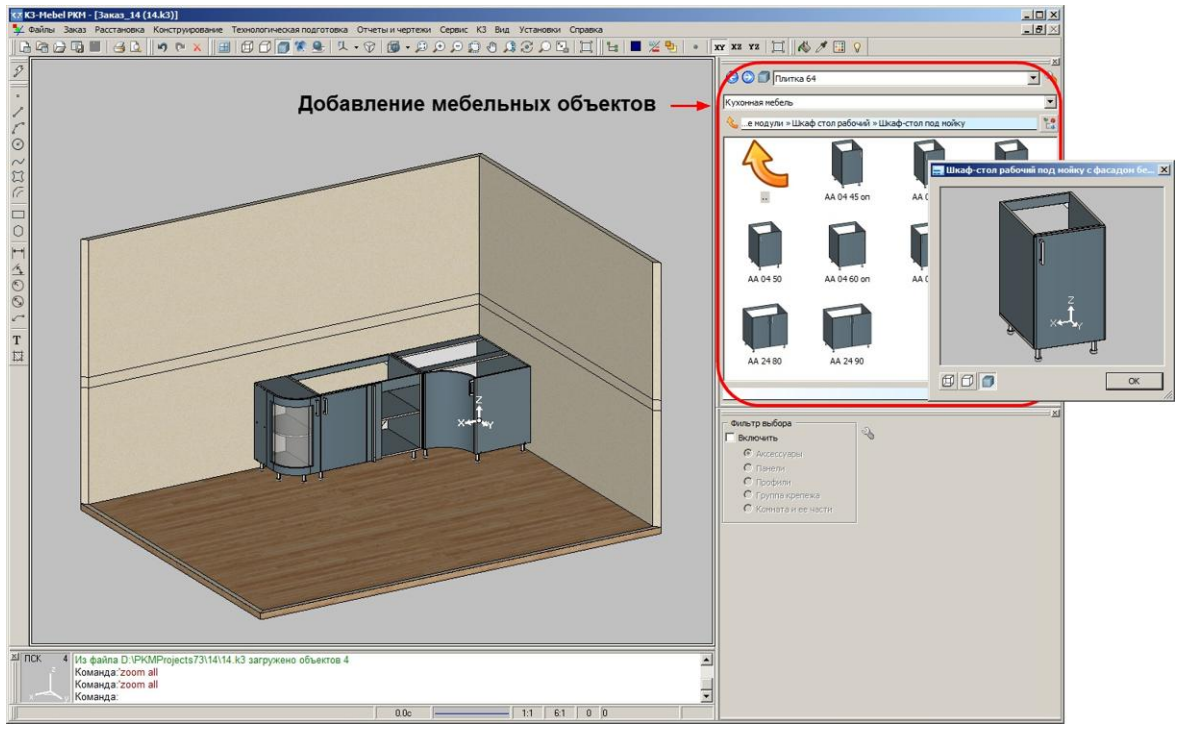

объектов, таких как панель, профильмы панель, профильмы панель, комплектующее, крепеж. На ней также также такж

отображаются текущие параметры некоторых команд.

2. Новая **Панель дополнительных параметров**. Позволяет устанавливать фильтры выбора

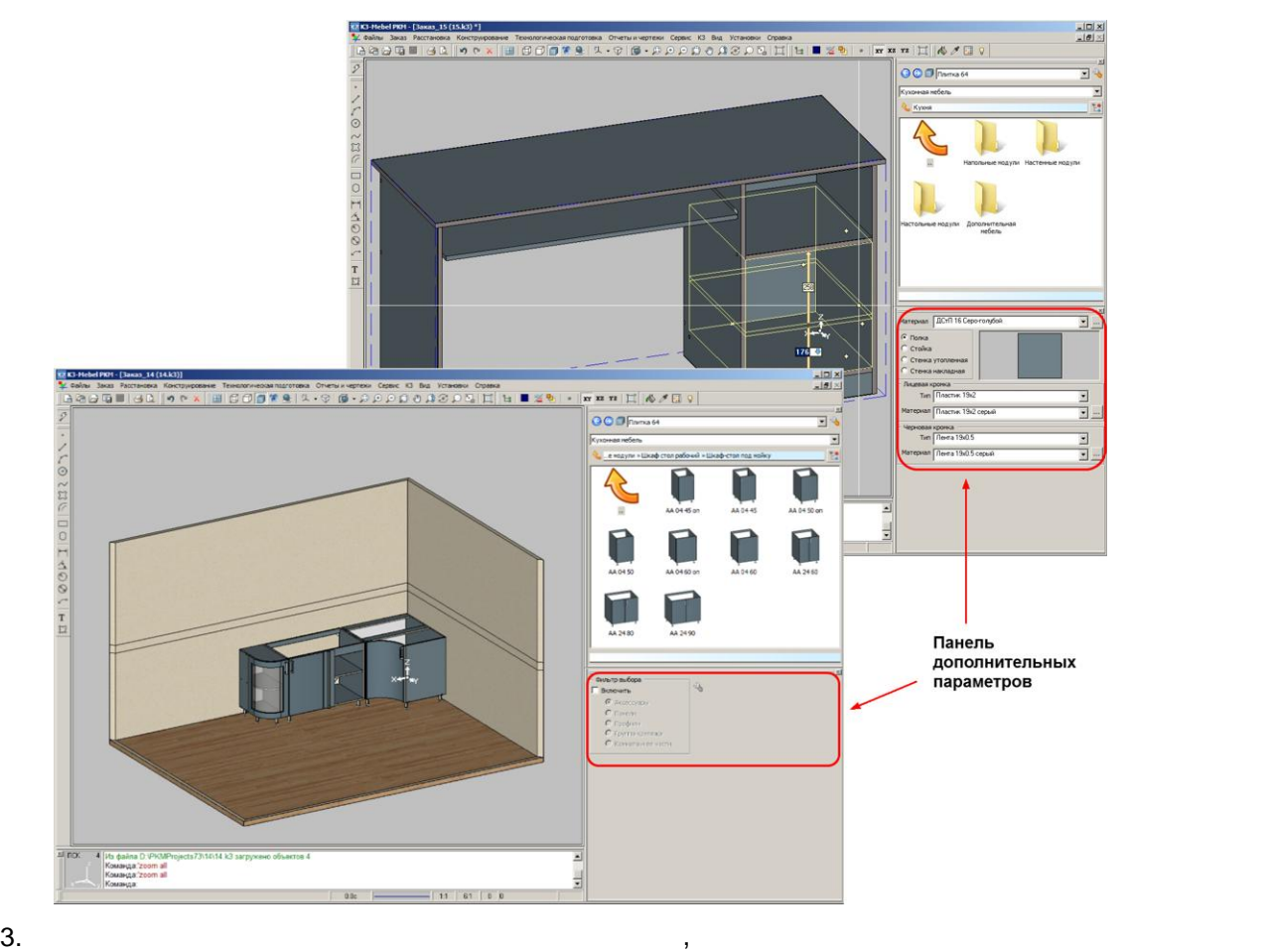

**Предварительный выбор**, позволяющий сделать соответствующие настройки выбора

*Установки/Параметры/Пользовательский интерфейс*, добавлен новый узел

объект

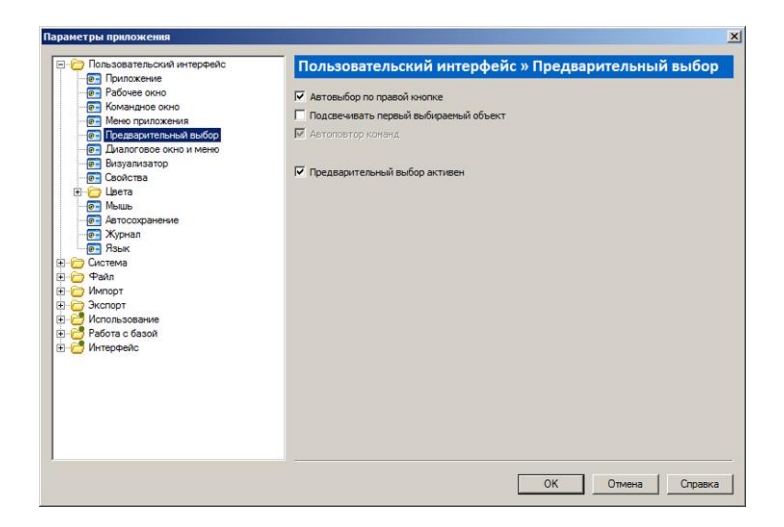

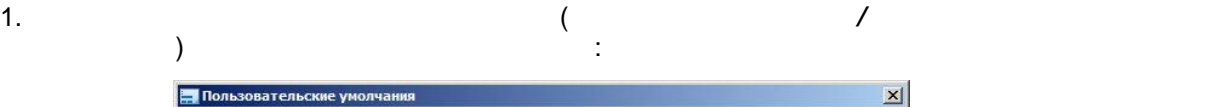

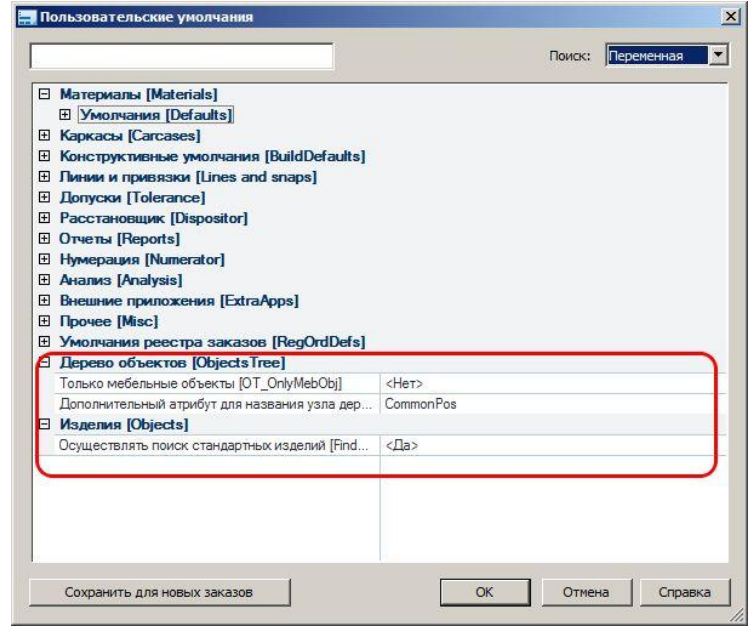

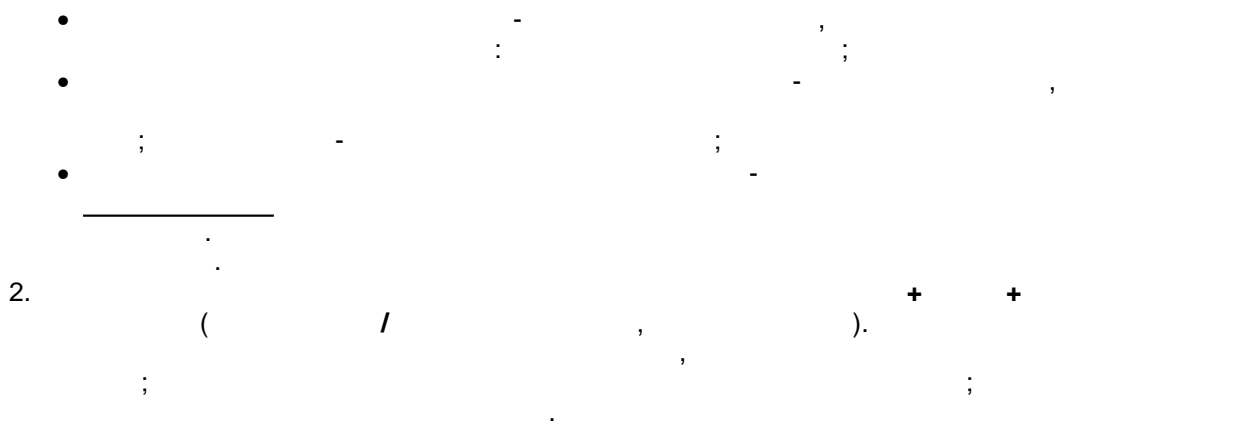

фурнитуры, которая задана в пользовательских умолчаниях. Если же изделие нестандартное, то за основу расчета стоимости корпуса берется ближайший больший по ширине корпус, и его стоимость умножается на корпус, которые стоимость уметь уметь уметь уметь уметь уметь пользовательских умолчаниях. Если же такого корпуса нет, то стоимость считается

 $\odot$  2014 **3** 

алгоритмом по умолчанию.

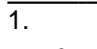

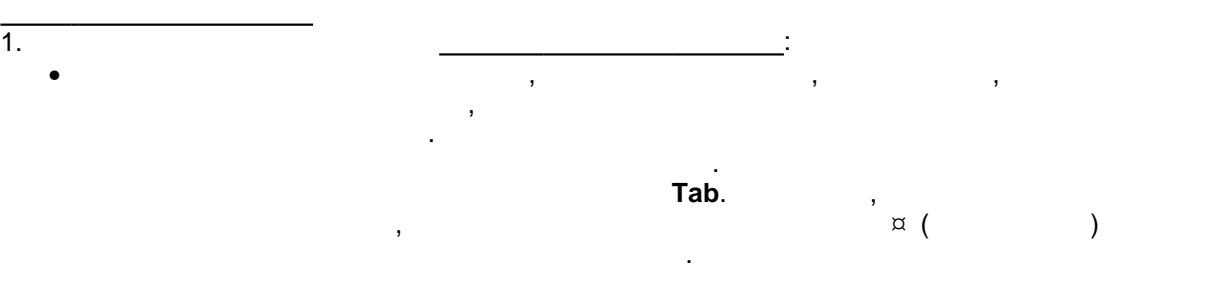

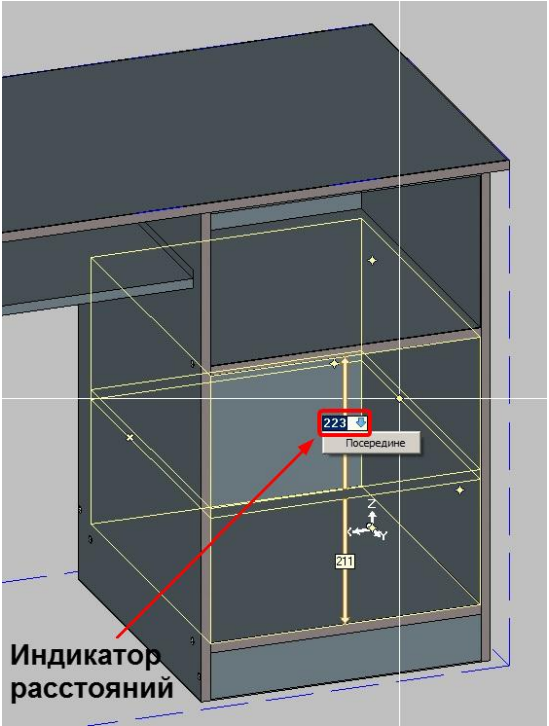

• при установке панелей в режиме *Равномерно* теперь можно указать не только количество панелей, которые нужно разместить в нишу, а еще и разместить в нишу, а еще и расстояние, которые ну<br>В еще и расстояние, которые нужно разместить в нишу, которые нужно расстояние, которые нужно расстояние, котор которое будет между панелями. В этом случае панели разместятся равномерно с указанным расстоянием между ними. При этом последнее расстояние будет

одновременно. Для этого в команду *Мультиредактирование/Копирование свойств панели* добавлен режим **Мультиредактирование**, разрешающий

 $2.$ 

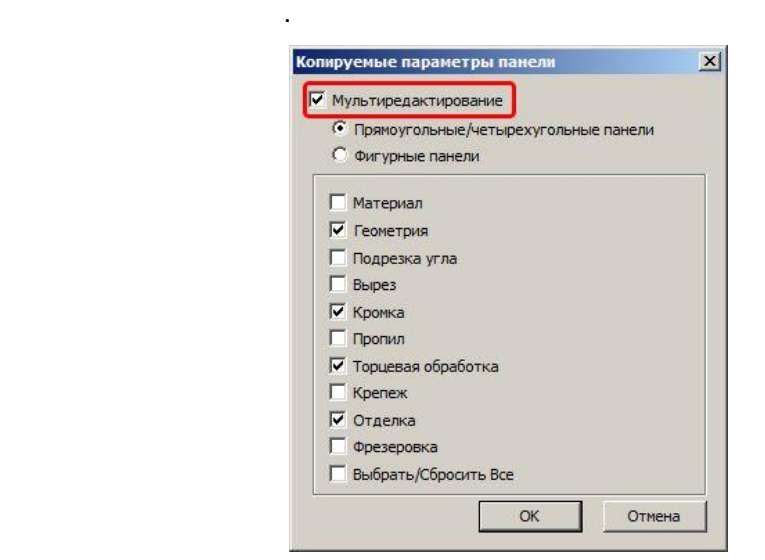

вычислено по остаточному принципу.

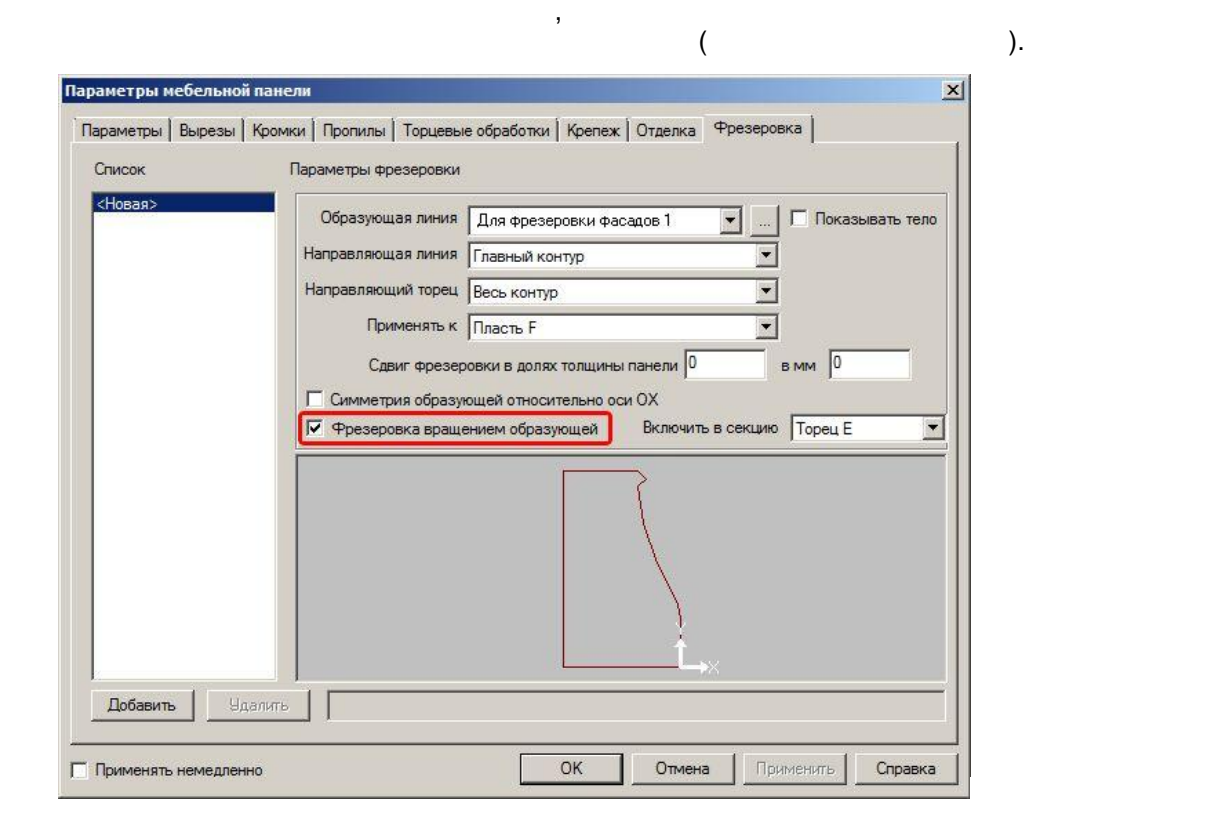

3. карточке параметров панели, в закладе **Фрезеровка** появился новый параметр

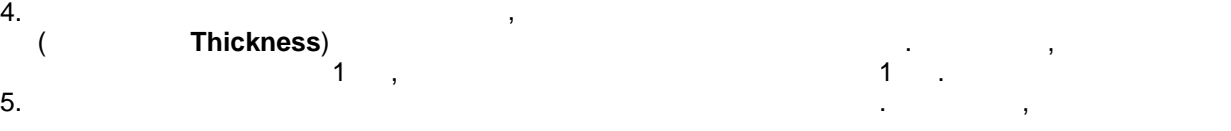

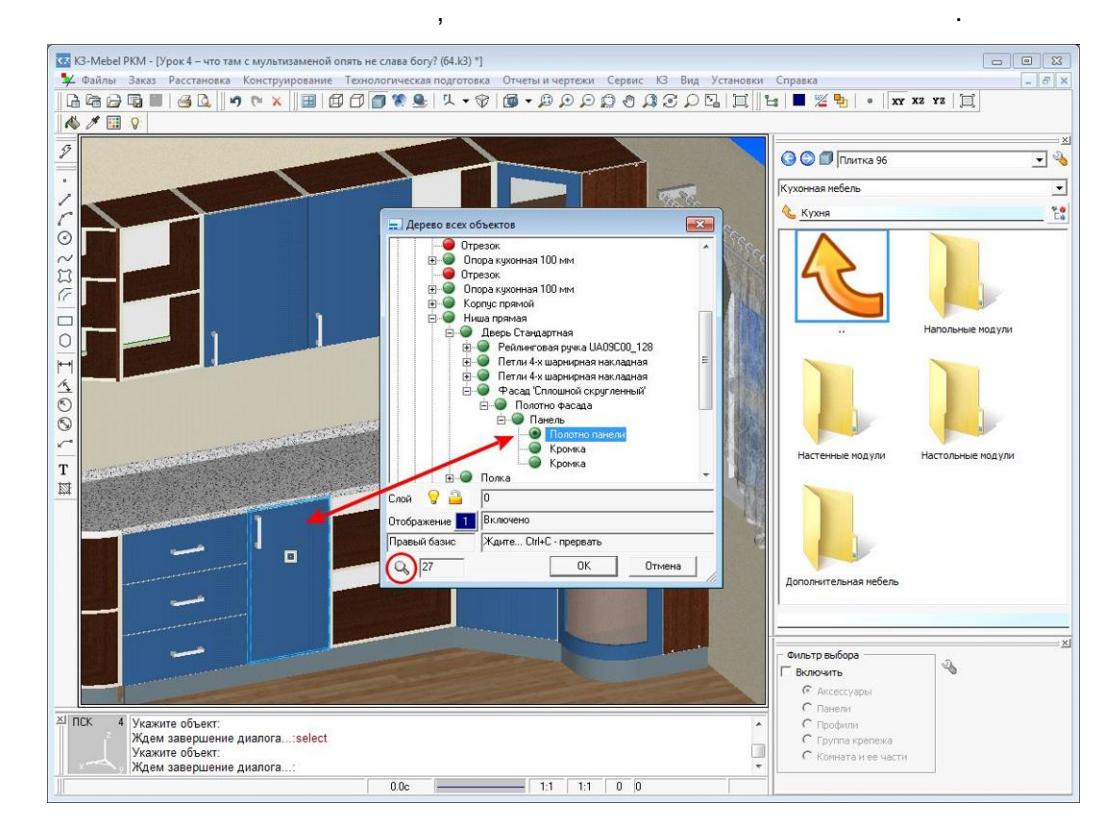

 $\frac{3}{1}$ 1. Усовершенствованы команды *Редактировать/Фаска* и

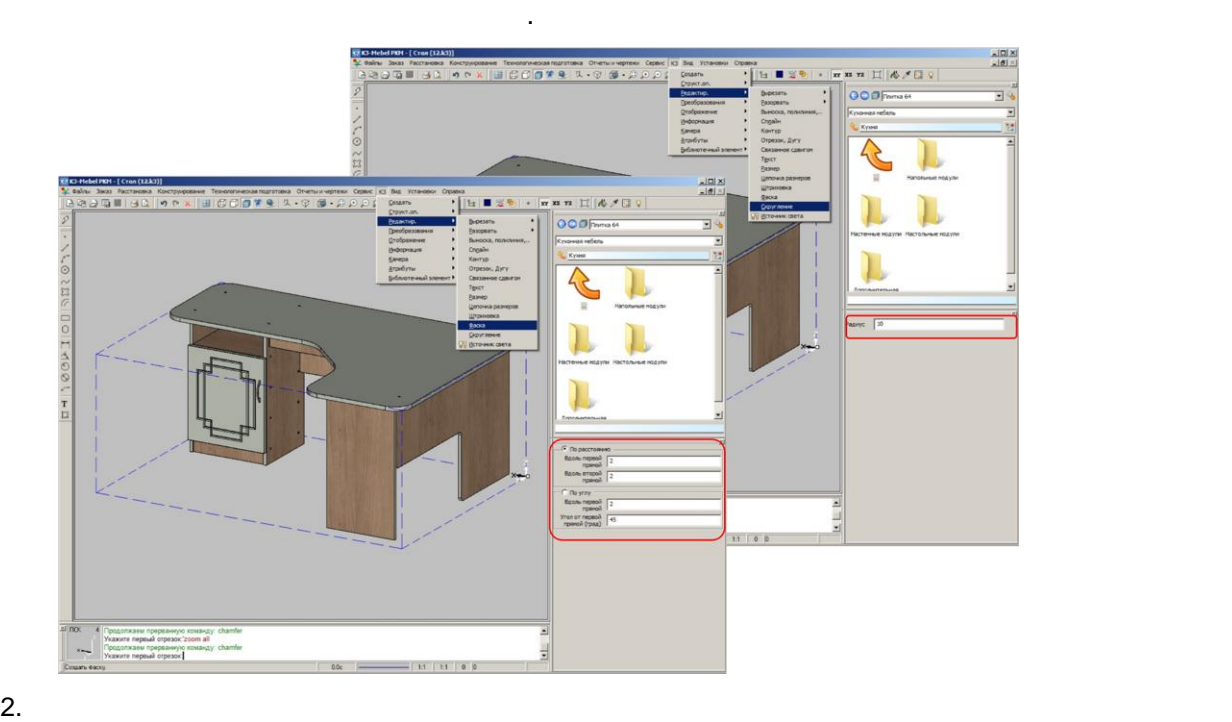

*Редактировать/Скругление*. Теперь их текущие параметры отображаются на

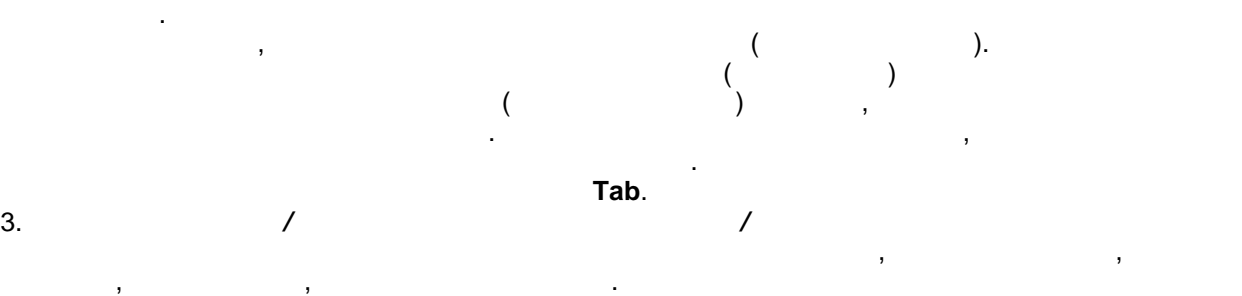

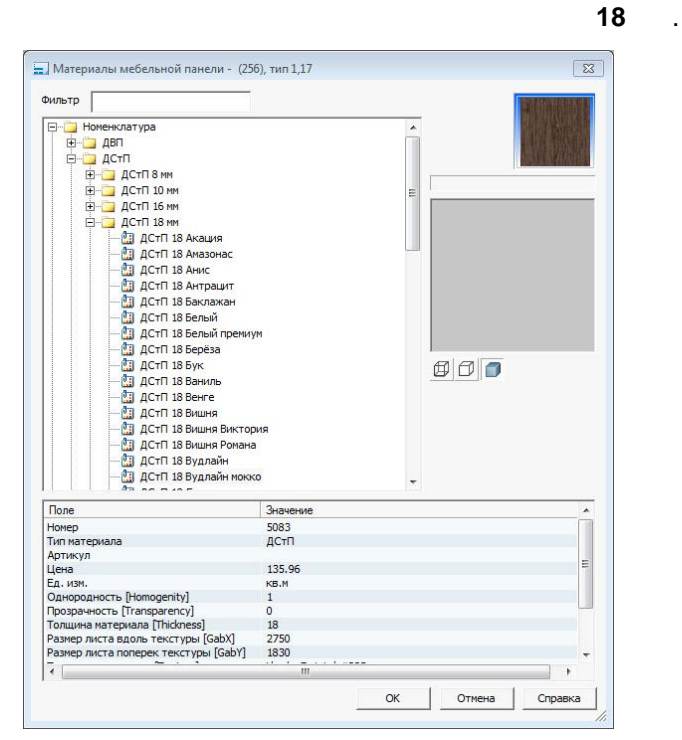

- **Beaver**
- **Holzher**
- **CM1325ATC**

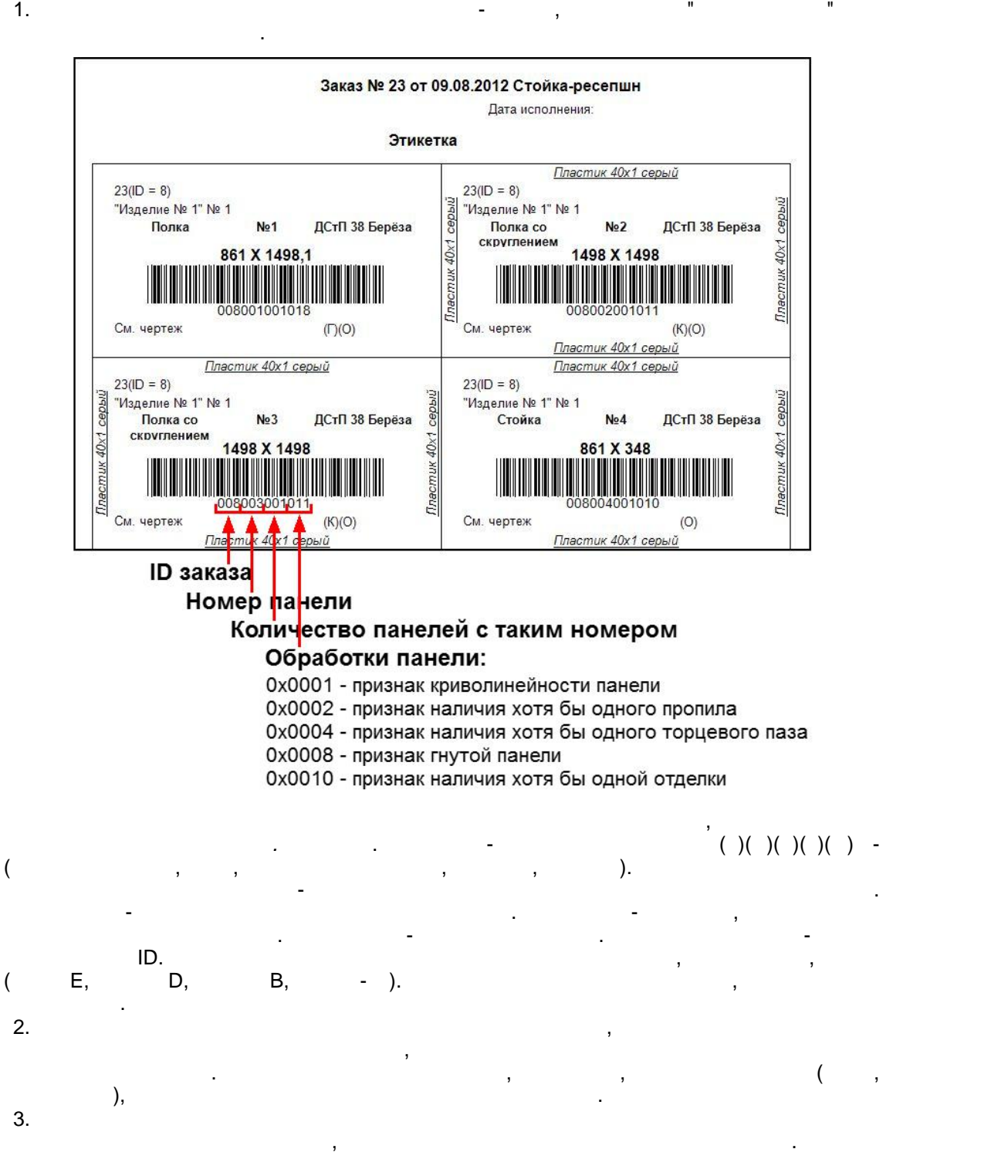

Расширен список станков, с которыми работает программа. К нему добавились:

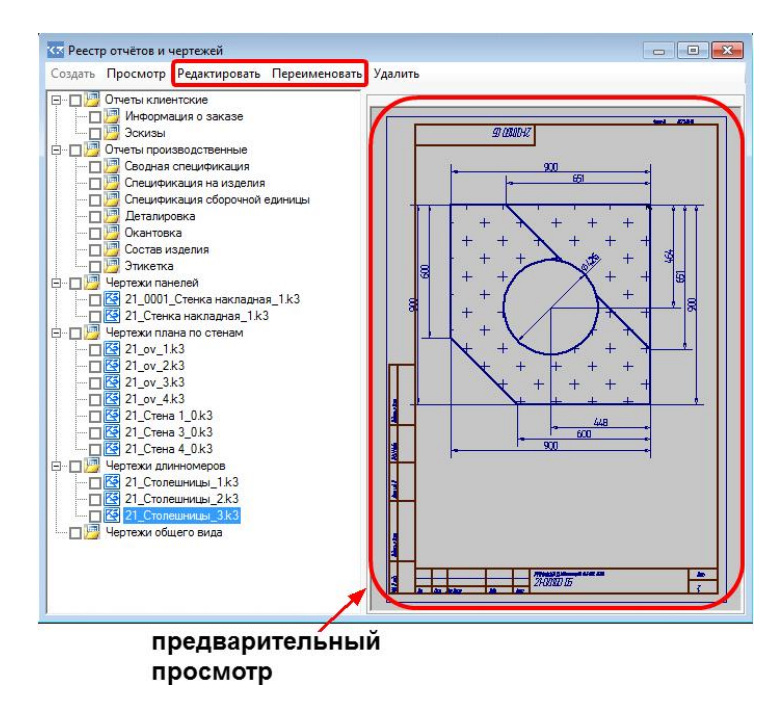

кнопку **Просмотр**.

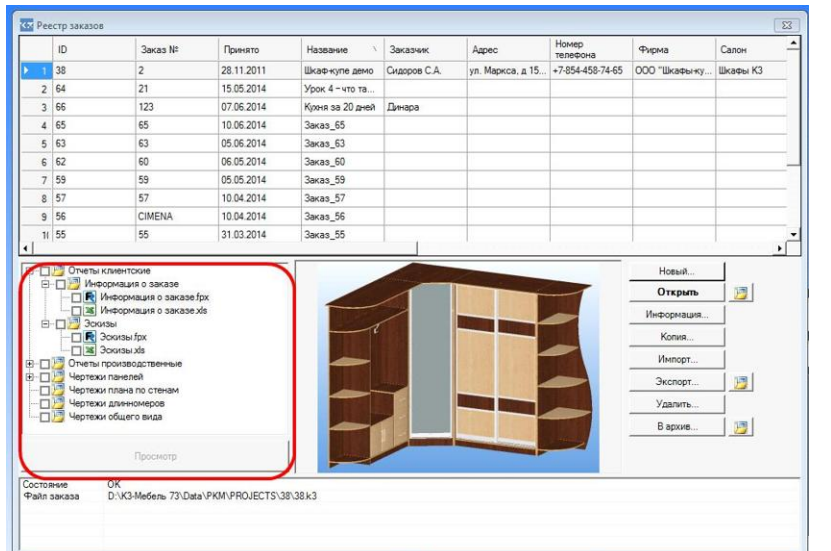

необходимости открывать заказ для того, чтобы посмотреть того, чтобы посмотреть того, чтобы посмотреть то чертеж. Достаточно выбрать заказ выбрать заказ в дереве объектов, выбрать нужный отчет и нажать нужный отчет и

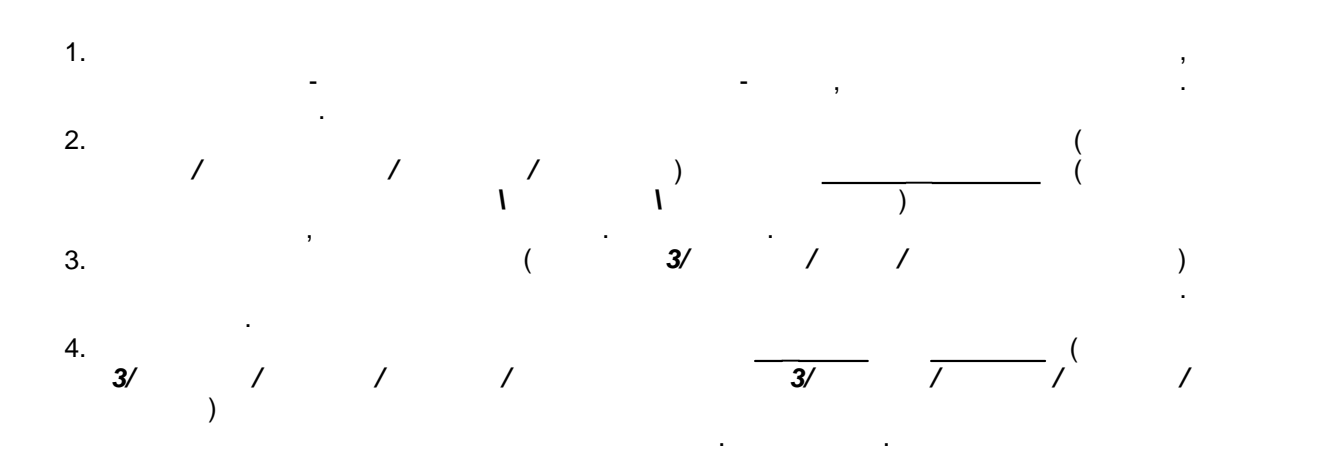

**8 ©** 2014 *C*